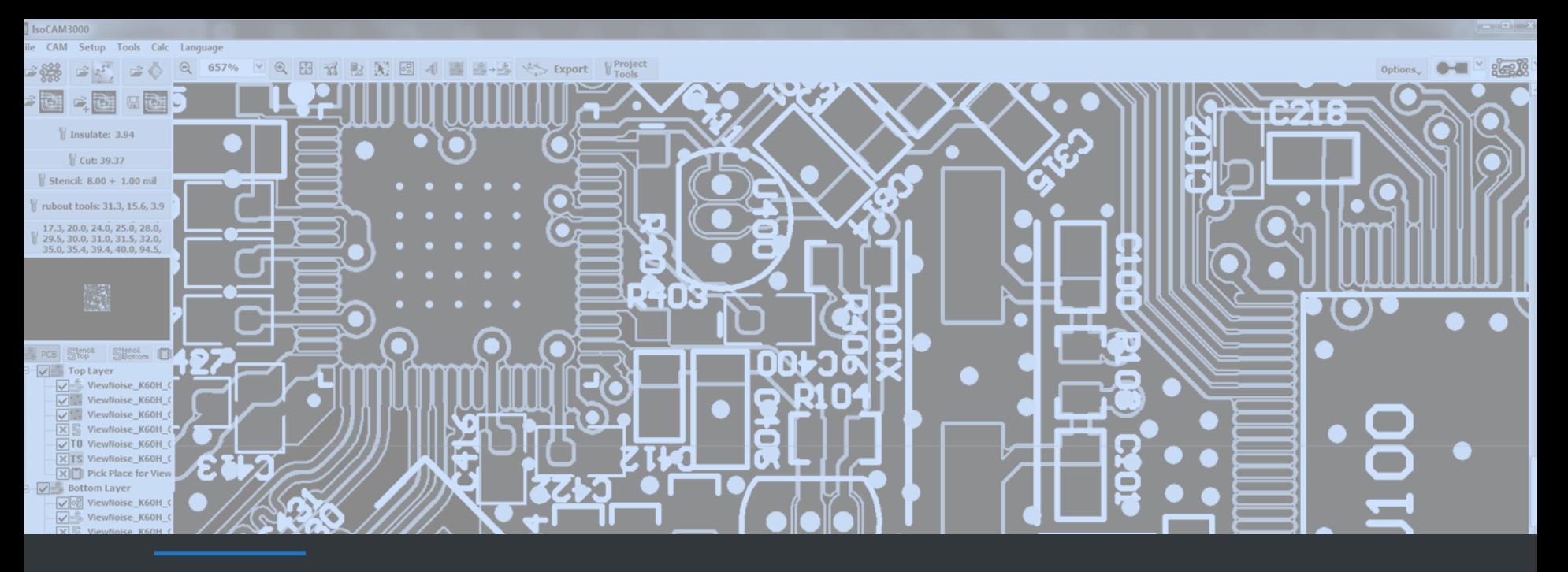

# ISOCAMB000 **The software that will satisfy your CAM needs**

### ISOCAM3000'S MAIN FUNCTIONS

The functions of IsoCAM3000 software that represent its goals

 $AA60320,54240,-145$ AA60320, 54241, -157.54 PA59944,54038; PA58720, 54038; AA58720, 54241, -45.0003; PA58426,54247; AA58570,54391,-45.0003; PA58367,57641; AA58570,57641,-44.8004 PA58677,58034; AA58820, 57891, -45

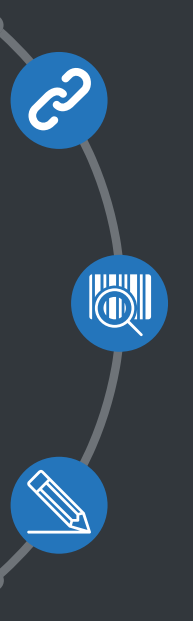

### **INTERFACE FUNCTION**

Serving as an interface between the CAD systems and the CNC systems. (Through calculations to transform the PCB design into CNC machines' instructions for PCB manufacturing).

### **INSPECTION FUNCTION**

Identifying the design rules violations, highlighting them on screen and providing an option for forcing special isolation to minimize the effect of the problems.

### **MODIFICATION FUNCTION**

Editing, manipulating and modifying the objects from the CAD system files (Applying small changes, cloning, moving and panelization of the objects).

### ISOCAM3000'S KEY FEATURES

The most important features of IsoCAM3000 software and why we are proud of their quality

### **IMPORT OF CAD SYSTEMS' FILES**

IsoCAM3000 can import Gerber files; HPGL files; Bitmap files; G-Code files; DXF files; other files. IsoCAM3000 supports profiles of the different PCB design CAD systems to automate the Gerber, drill and Excellon import process in terms of automatic recognition of layers. For the drill files the format is auto recognized, too.

#### **ISOLATION & RUBOUT**

The quality of the calculations is the highest possible with software resolution of 1 nanometer. We use advanced and sophisticated algorithms for toolpath's calculation and for utilization of the multi-thread possibilities of the modern processors. Numerous comfortable options available in the process.

## **03**

**04**

**05**

**06**

**01**

**02**

### **DESIGN RULES VIOLATION & FORCED ISOLATION OPTIONS**

Design rules violation (DVR) option starts automatically after isolation and discovers the problematic areas, where the PCB design is disturbed). Then the Forced isolation option allows you to insulate this area with minimum DRV in the best possible way.

#### **OBJECTS MANIPULATION**

Easily clone / move / rotate / delete / panelize / group / ungroup objects with possibility to Undo and Redo – 32 levels.

### **BREAKOUT TABS, REMOVE SPIKES AND OTHER EDITING THE FINAL LAYOUT FEATURES**

Possibility to import additional objects – breakout tabs, texts, vector texts, pictures, bitmaps, QR codes, Datamatrix, different fiducial marks, etc. Remove spikes is an option to remove some areas with remaining copper in order to avoid spikes (can save time, as it completes the isolation if rubout will not be executed).

### **EXPORT OF FILES TO CNC PROGRAMS**

IsoCAM3000 can export files in the following formats: G-Code, HPGL, Gerber & Excellon. It can print projects. It can export projects with scale factor (for Gerber, Excellon and printing)..

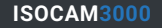

### ISOCAM3000'S COMPLETE LIST OF FEATURES – PART 1

Exhaustive list of IsoCAM3000's features

### **GERBER IMPORT**

**PROJECT FILES** Import and processing of Gerber Files. Remark: 274-D / 274- X

All the necessary information concerning one project, saved in a compressed format.

### **MULTIPLE UNITS**

Inch, mm, and all HPGL/Excellon units supported by RoutePro3000 software.

### **MIRROR FUNCTIONS**

Mirror (on X, Y or both) during the import and always automatic mirroring of bottom layer.

### **ISOLATION**

Generation of milling data with up to 8 tools for isolation and up to 8 tools for rubout.

### **HPGL IMPORT**

Import and processing of files with HPGL format.

**UNDO / REDO**

The size of UNDO/REDO buffer is 32 commands deep.

**MULTIPLE LAYERS** Possibility to work with multiple layers  $-$  up to 16.

**ZOOM FUNCTIONS** Possibilities for zooming up to 20000% (200x).

### **DESIGN RULES CHECKER**

Detecting of design rules violation (DRV) in a fast and correct manner.

**BITMAP IMPORT** Import and processing of Bitmap files.

### **SCALING**

Scaling is available upon import of a Bitmap file and upon export.

### **PECK (STEP) MODE**

Preparation of processing on passes for all tools and for all operations.

### **OBJECT MANIPULATIONS**

Copy / Delete/ Select/ Deselect/ Move/ Rotate/ Group/ Ungroup of objects and groups.

### **FORCED ISOLATION**

Forced isolation for the problematic areas detected by DRV using advanced algorithm.

### **DXF IMPORT**

Import and processing of DXF format files..

### **MULTI-THREAD**

**Calculations are optimized for** multithread execution. As a result – up to 8 times faster.

**AUTO SYNCHRONIZE LAYERS**

Auto synchronization is done always and automatically.

### **UNLIMITED OBJECTS NUMBER**

Practically unlimited objects number (up to 8096).

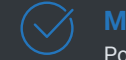

### **MILLING ENTRY POINT**

Possibility to select the milling entry point for the mechanical contours.

**ISOCAM3000 SOFTWARE** 4 **PRESENTATION**

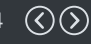

### ISOCAM3000'S COMPLETE LIST OF FEATURES – PART 2

Exhaustive list of IsoCAM3000's features

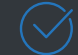

### **MILLING DIRECTION**

Possibility to select milling direction – conventional or climb.

**REGISTRATION PINS**

Adding or removing registration pins (fixing holes).

### **PANELIZATION**

Placing multiple smaller objects on a large work piece (panel) in order to be machined together. **INSERT TEXT/PICTURE** Generation of negative, positive or engraving contours with text or image that must be inserted.

### **PRINTER DRIVER**

The function allows import of bitmap data for engraving from any windows application.

### **SPIKES REMOVAL**

Remove residual copper that remains as spikes (isolation Problem Detector).

**STENCIL CUTOUT**

Import of Gerber files for stencil and set-up the necessary tool for it.

### **VISUALIZATION MODES**

Copper view, showing the result of the machining. Other views, depending on the layers' order… **INSERT VECTOR TEXT** Insert vector text to be

engraved with one pass. Suitable for small letters.

### **GERBER EXPORT**

Export of projects in Gerber and Excellon format files.

### **RUBOUT**

Assign/Import unlimited number of rubout regions. Rubout with up to 16 tools.

#### **PRINT FUNCTION**

Possibility to print the project to file or paper.

### **PICK & PLACE HELPER**

Assists you during manual soldering when you populate your prototypes by showing components on screen. **INSERT QR CODE**

A lot of options are available depending on the methodology of manufacturing and the pitch size.

### **HPGL EXPORT**

Export of machining programs in HPGL format files.

### **BREAKOUT TABS**

Insertion of small interruptions of the cutout contour that allow the ready board to remain firmly attached.

### **CONTOUR SELECTION**

Auto select inner / outer tool diameter compensation for all cutting operations. Can be changed manually.

#### **INSERT HOLES & PADS**

Insertion of holes or through-hole pads in your project.

### **INSERT DATAMATRIX**

Insertion of datamatrix is handled in the same way and with the same options as the insertion of QR code.

### **G-CODE EXPORT**

Export of machining programs in G-Code format files.

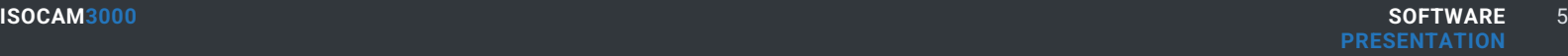

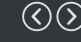

### ISOCAM3000'S DEPENDABLE CHARACTERISTICS

How IsoCAM3000 handles the listed features

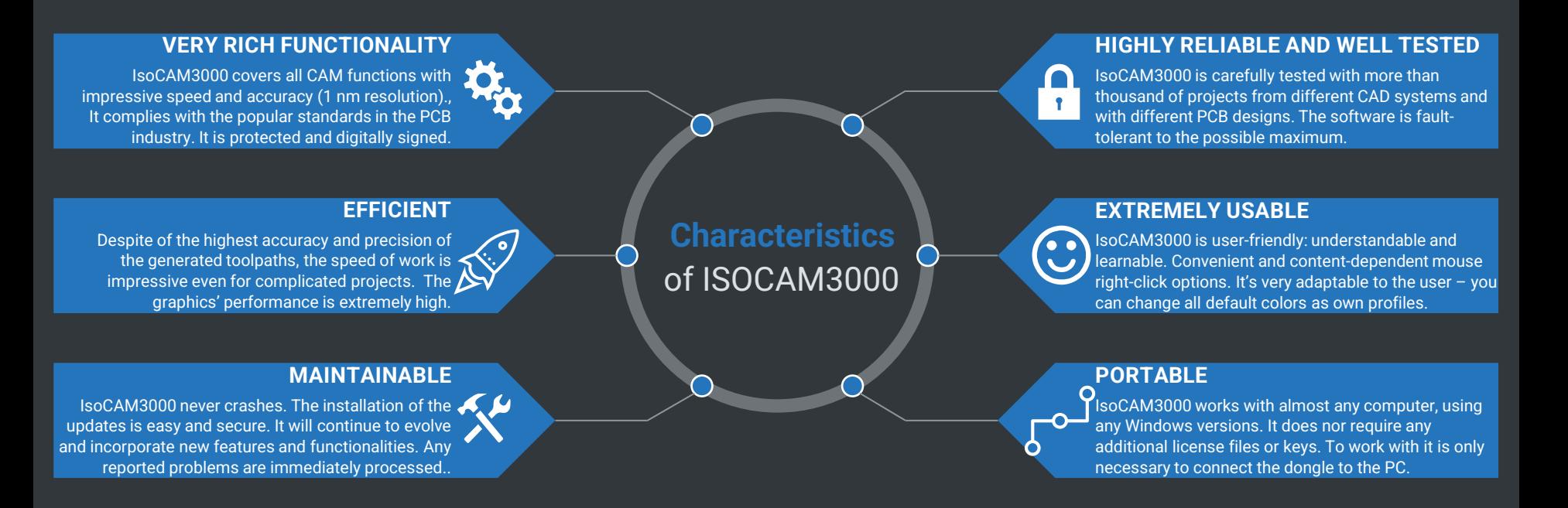

### ISOCAM3000'S GREAT TECHNICAL SUPPORT

Multiple channels and methods to receive assistance when having a problem

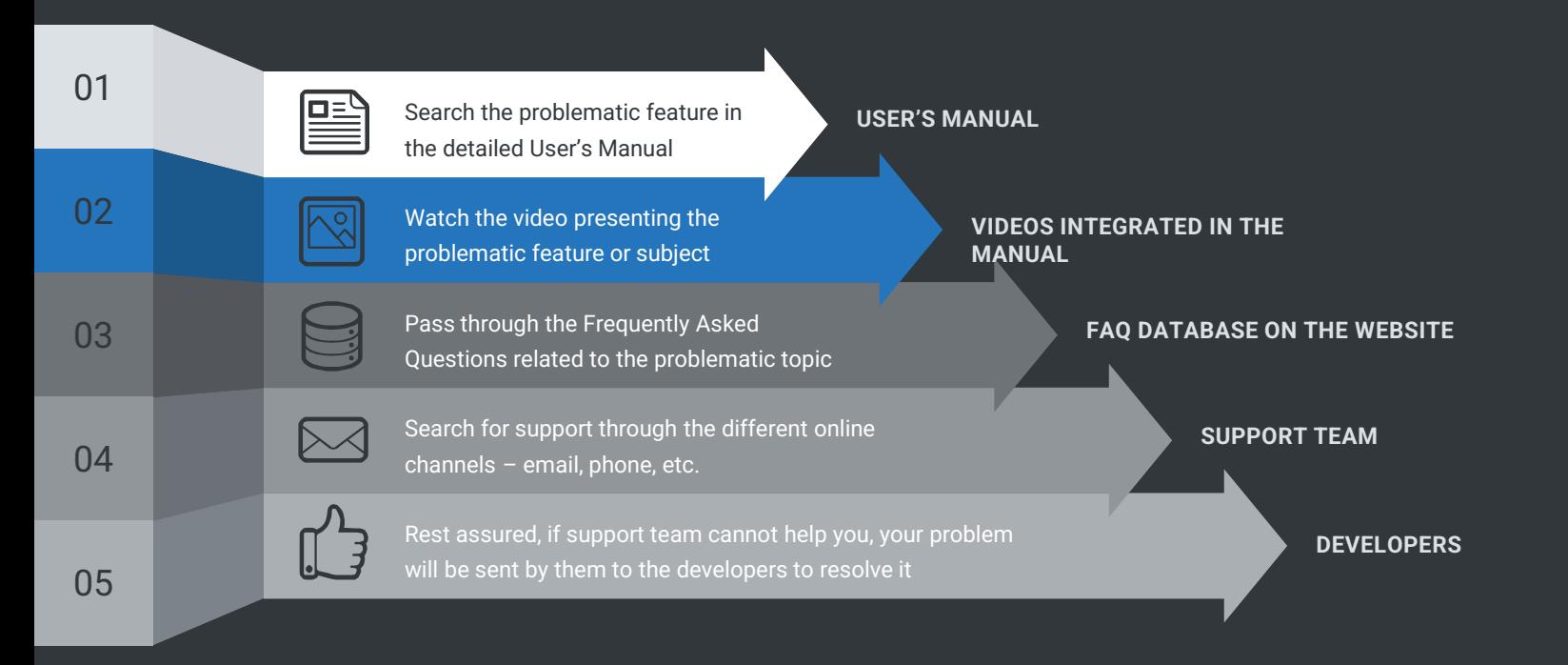

### ISOCAM3000'S SECURE PURCHASE PROCESS

The process steps that we recommend for successful purchase

### **DEMO VERSION REQUEST**

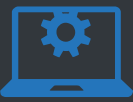

Request and download the IsoCAM3000's DEMO version and the IsoCAM3000's User Manual. When you install the software and launch it, select your machine's model (in order to automatically adjust the working area).

### **ISOCAM3000 EVALUATION**

\*\*\*\*\*

To easily explore all the functionalities of IsoCAM3000, we've included demo files of all types (project, Gerber, G-code, Bitmap, etc.) that you can freely use together with your own. All the functionalities in the software will work, except for the export function.

#### **ISOCAM3000 ORDER**

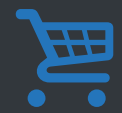

If you are satisfied with the demo version, you can proceed with the ordering step. It is important for you to know that IsoCAM software comes and can be used only with a dongle.

#### **ISOCAM3000 DELIVERY**

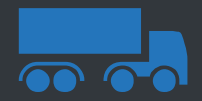

The final step for the purchase of IsoCAM3000 software is its dongle delivery. All that is left for you is to install ISOCAM3000 software and to connect and activate the dongle.

**01 02 03 04**

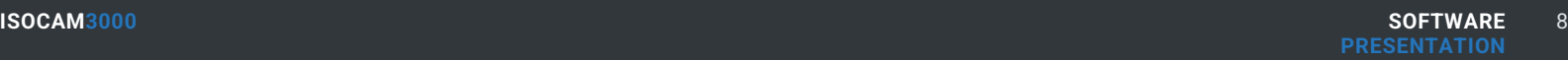

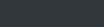

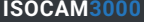

### ISOCAM3000'S TRANSPARENT DEMO VERSION

Request IsoCAM3000's DEMO Version Now !

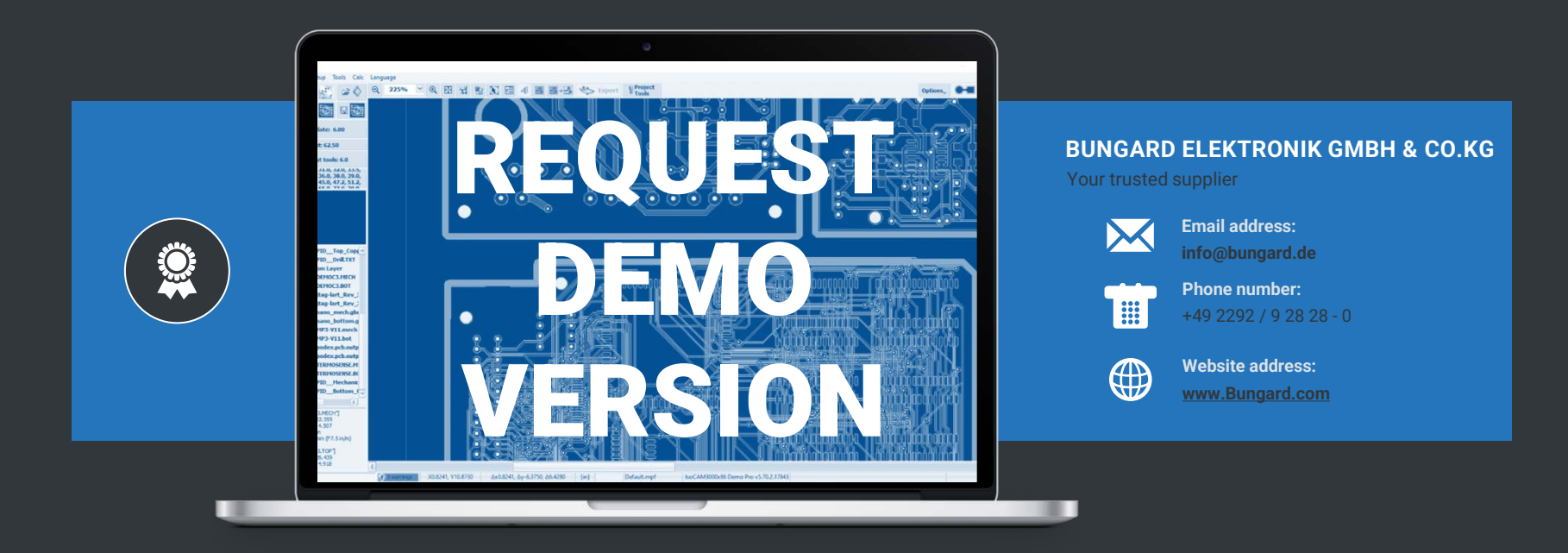

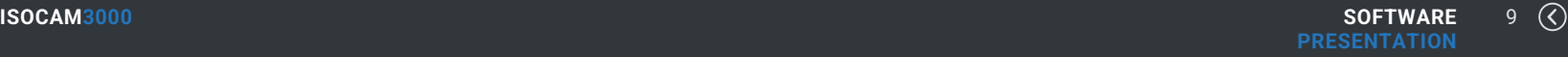